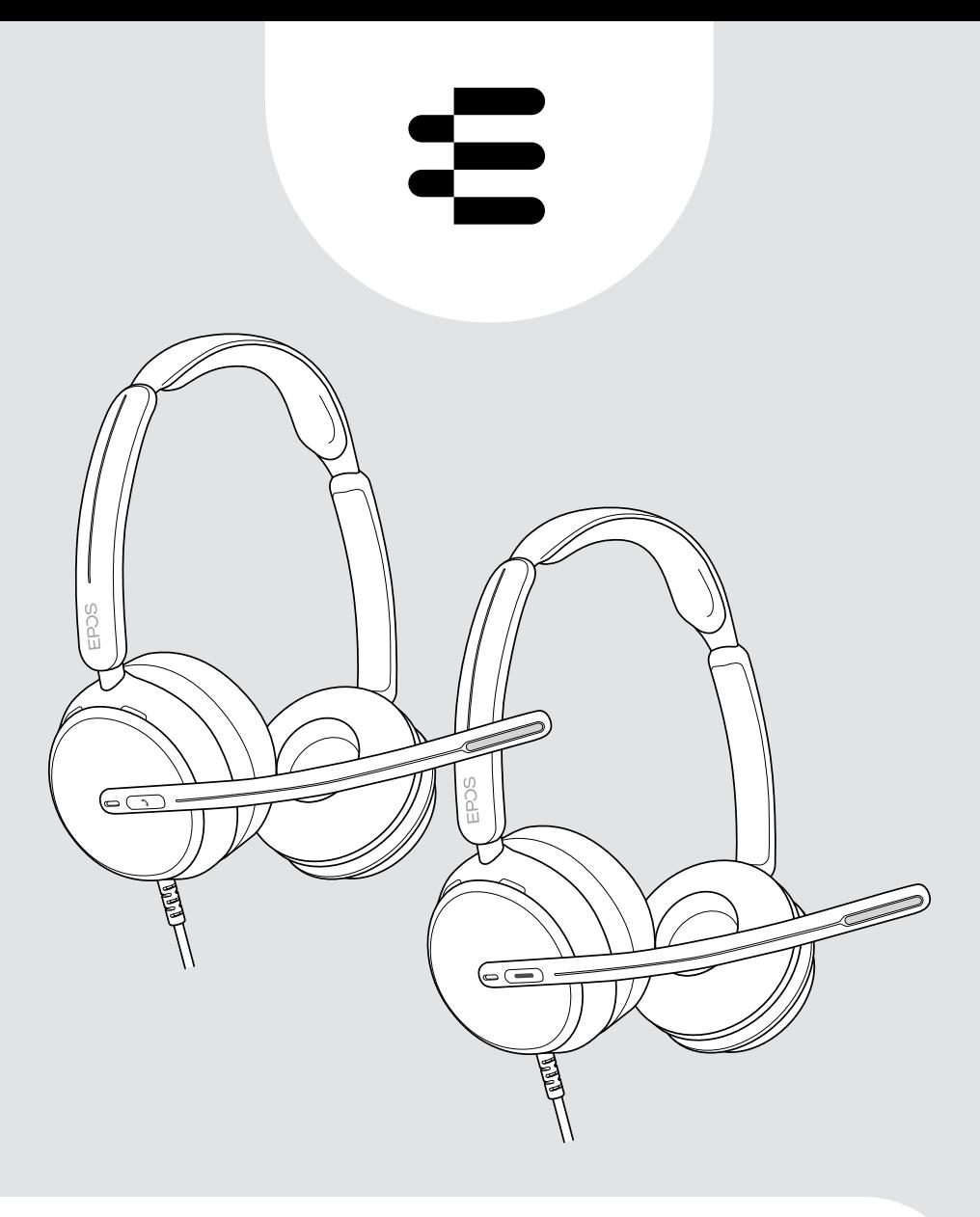

# IMPACT 800-serien

On-ear trådbundet USB-headset

## Bruksanvisning

## Innehåll

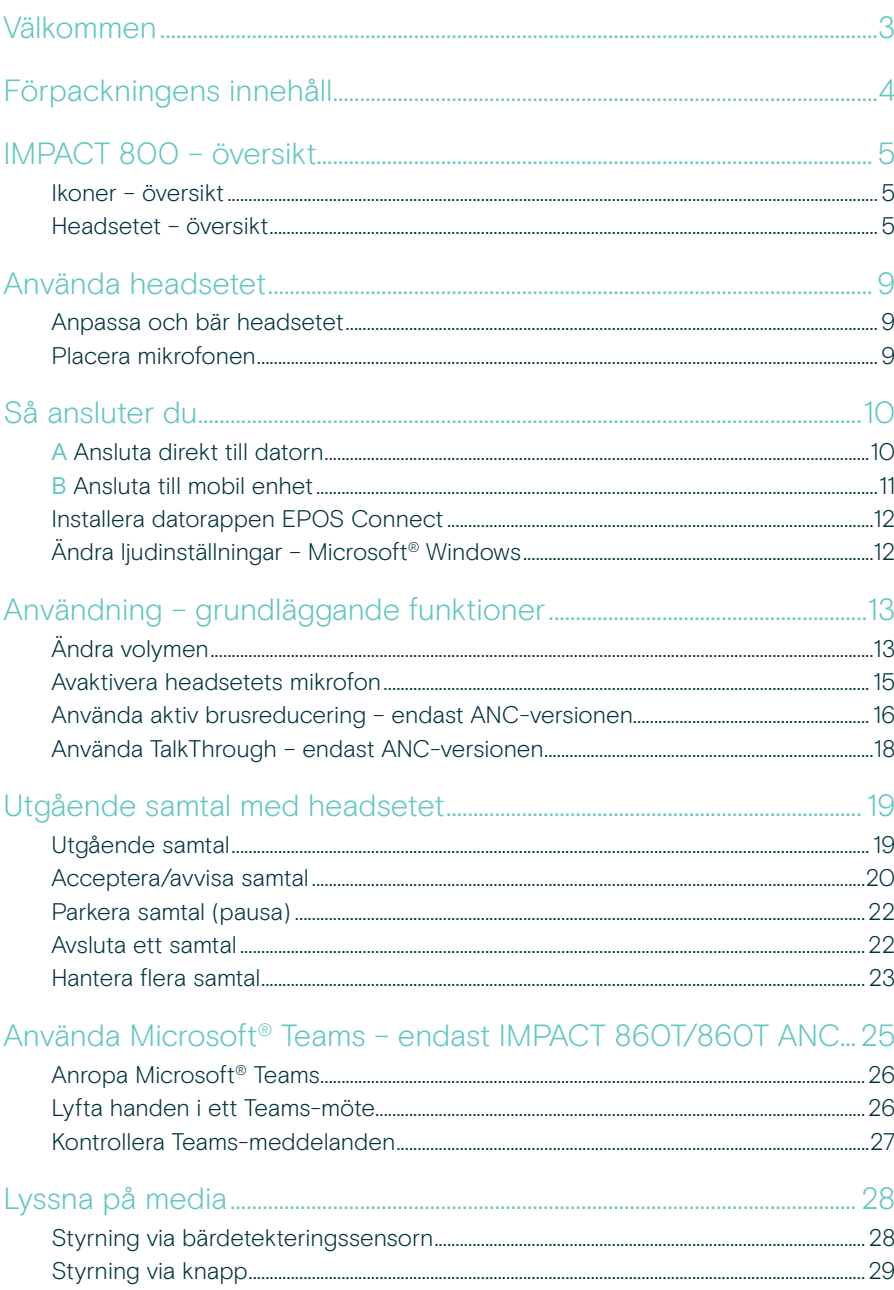

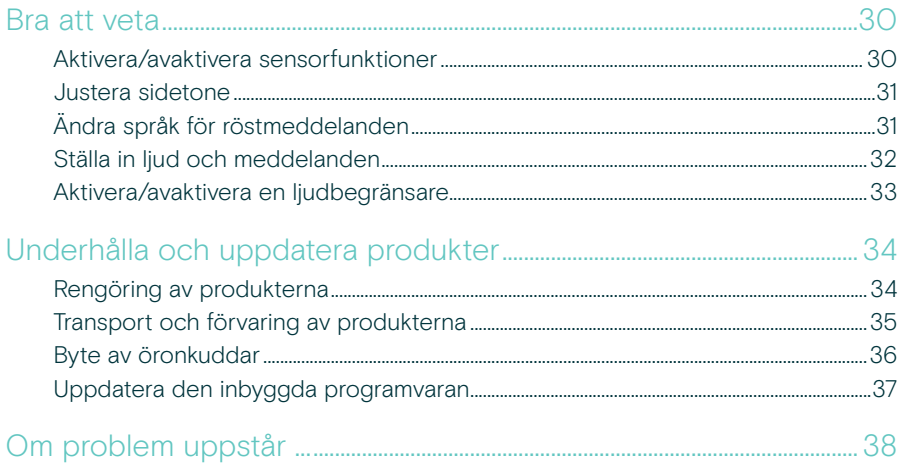

#### Varumärken

USB Type-C® och USB-C® är varumärken som tillhör USB Implementers Forum. Alla andra varumärken tillhör sina respektive ägare.

## <span id="page-3-0"></span>Välkommen

#### Bäst på det nya öppna kontoret

Nästa generations headset för skrivbordsanvändare i det nya öppna kontoret. Öka effektiviteten med 40%\* genom att förbättra reaktionstiden vid multitasking för att bibehålla noggrannheten med EPOS BrainAdapt™ och branschledande röstupptagning med EPOS AI™.

Bli hörd oavsett bakgrundsljud tack vare Super Wideband-ljud som ger ett naturligt sound. Njut av total användarvänlighet med intuitiva reglage och smarta funktioner. Upplev komfort hela dagen med lättviktsdesign, mjuka kuddar och vaddering i huvudbandet.

Certifierat för Microsoft Teams och uppfyller Microsoft Teams Open Office-specifikationerna. Förbli fokuserad under samtal tack vare teknik som förbättrar tydligheten i inkommande samtal samtidigt som 360-graders upptagetlampor signalerar till kollegor när du inte är tillgänglig

#### Viktiga fördelar och funktioner

Överlägset EPOS-ljud Super Wideband-ljud och stereo ger tydligt tal i bullriga öppna kontor

EPOSBrainAdapt™-teknik

Bättre fokus för båda sidor via ANC, EPOS AI™ och branschledande röstupptagning

Adaptiva digitala mikrofoner Adaptiva strålformande mikrofoner ger branschledande röstupptagning

#### **TalkThrough**

Kommunicera enkelt med kollegor på kontoret utan att ta av headsetet

360-graders upptagetbelysning Intuitiv upptagetindikering signalerar tydligt när du är upptagen och inte ska störas

#### Smarta funktioner

Starta, avsluta och tysta samtal genom att flytta bomarmen eller ta på/av headsetet

Praktisk förvaringspåse

Ta enkelt med headsetet mellan jobbet och hemmakontoret

\*EPOS BrainAdapt™ Dual Task Study

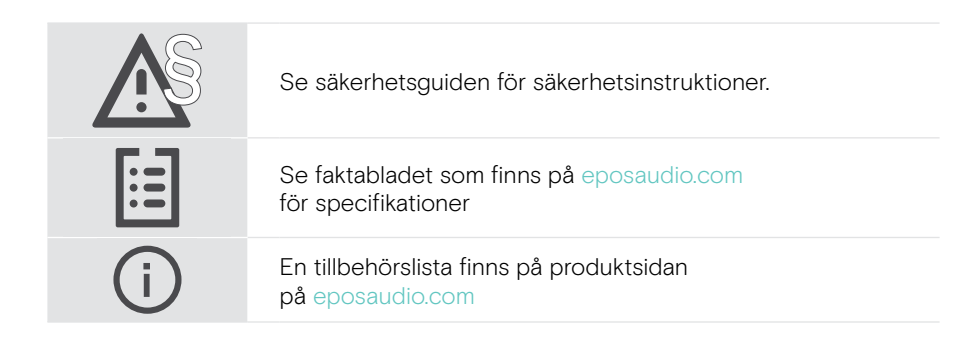

## <span id="page-4-0"></span>Förpackningens innehåll

#### IMPACT 860 ANC | IMPACT 860 IMPACT 860T ANC | IMPACT 860T: Microsoft Teams-version

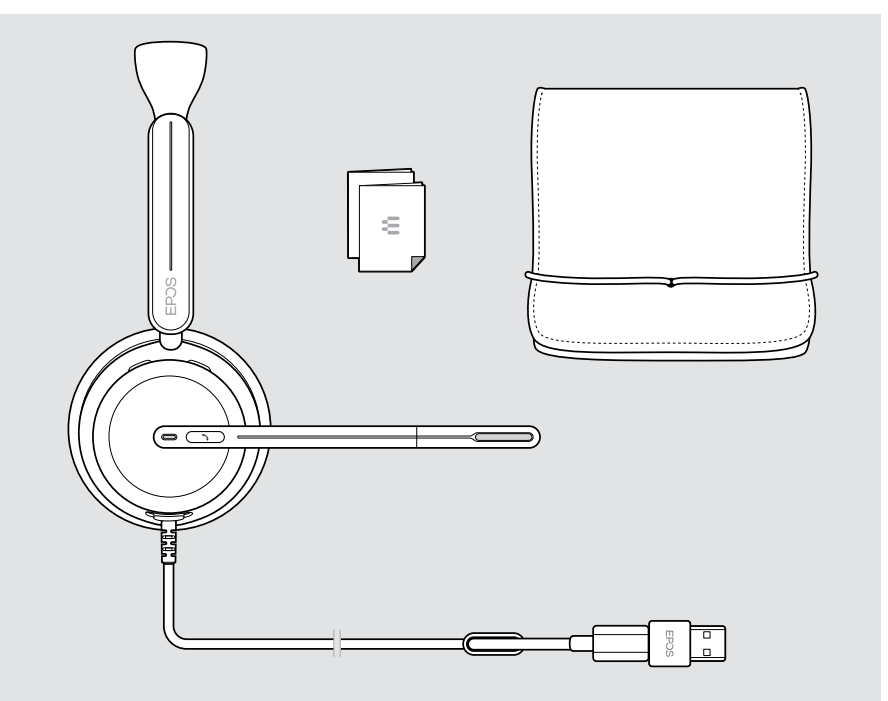

## <span id="page-5-0"></span>IMPACT 800 – översikt

#### Ikoner – översikt

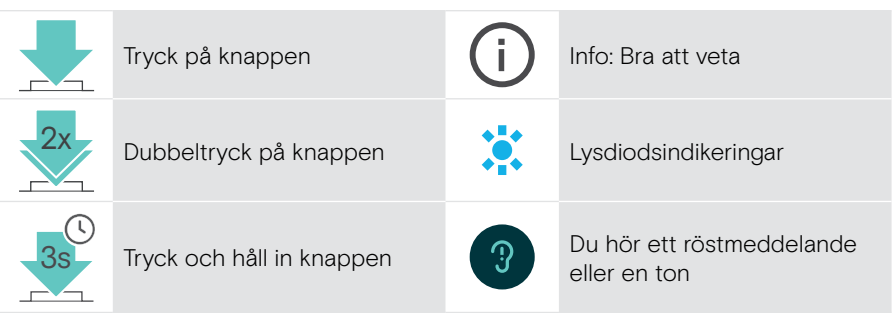

#### Headsetet – översikt

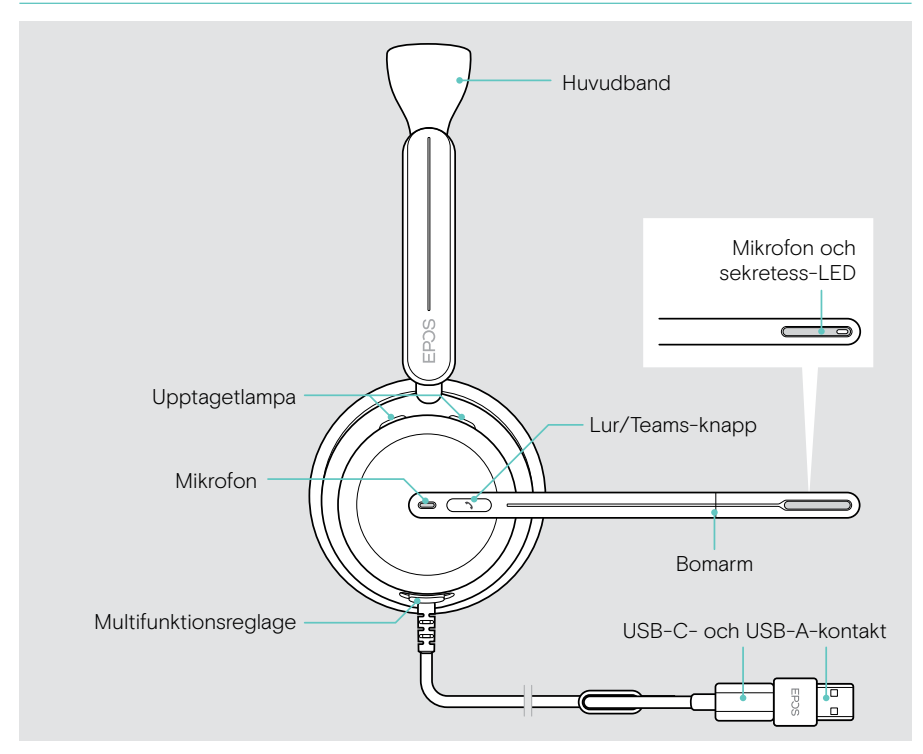

Microsoft Teams IMPACT 860T/endast 860T ANC

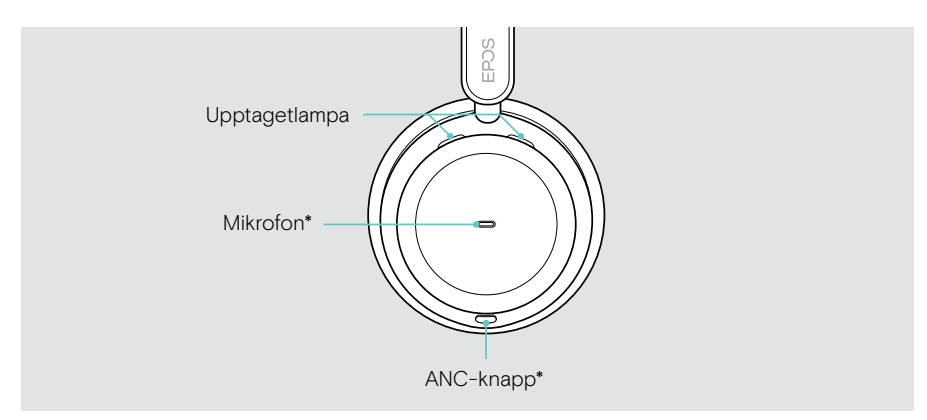

\*ANC: IMPACT 860 ANC/endast 860T ANC

#### Översikt över headsetets lysdioder

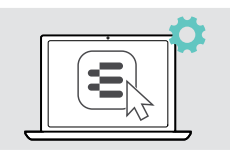

Du kan ändra några av LED-inställningarna via EPOS Connect.

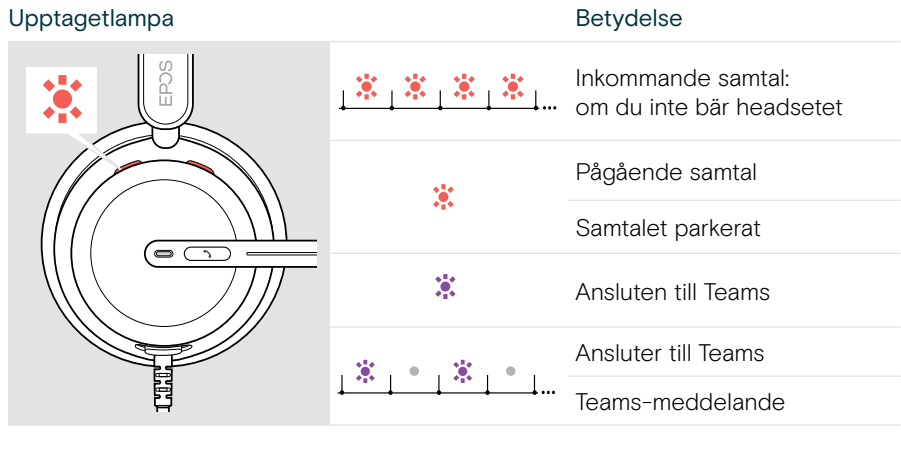

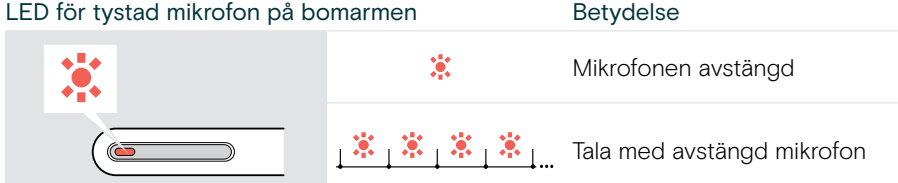

#### Översikt över headsetknappar

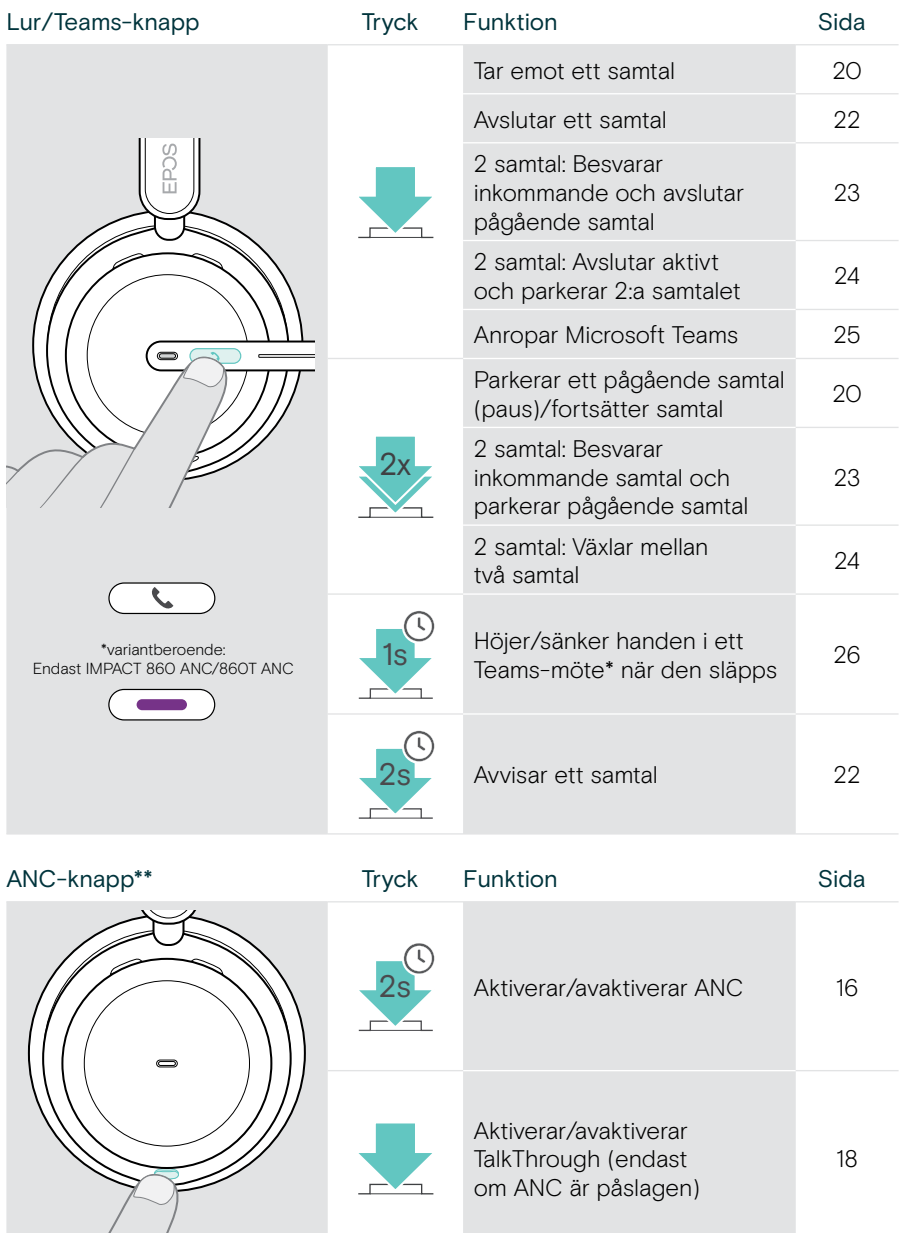

\*Endast IMPACT 860T/860T ANC \*\*Endast IMPACT 860 ANC/860T ANC

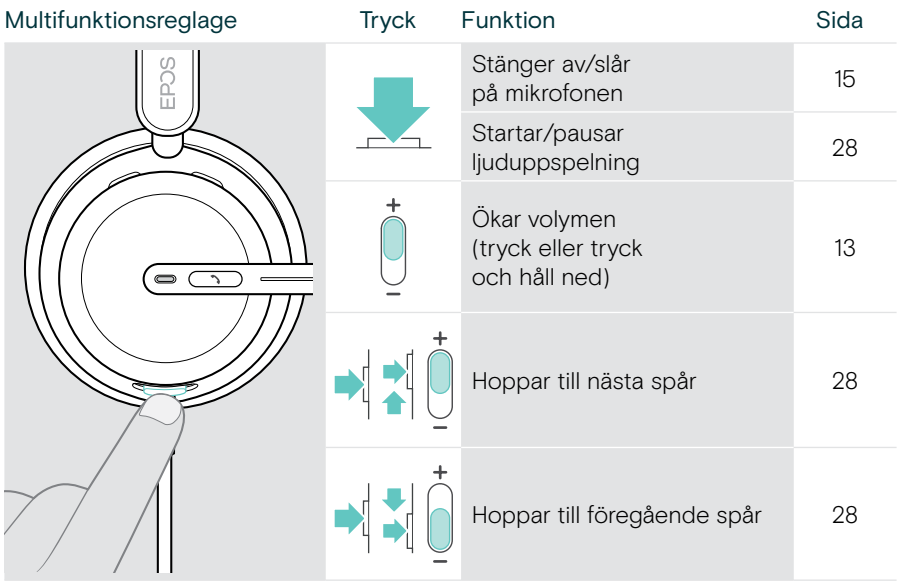

## <span id="page-9-0"></span>Använda headsetet

#### Anpassa och bär headsetet

Anpassa headsetet för bra ljudkvalitet och bästa möjliga komfort:

- > Justera headsetets öronkuddar så att de sitter bekvämt på öronen.
- > Rotera bomarmen för att byta sida. Byt stereokanaler via EPOS Connect.

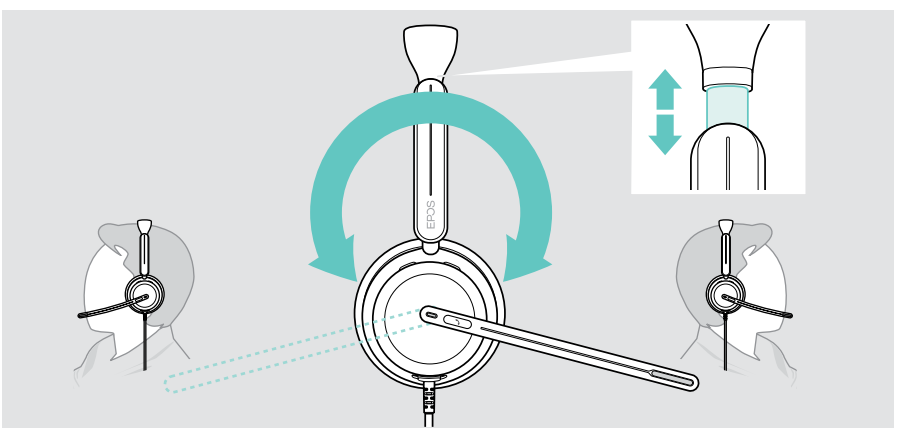

#### Placera mikrofonen

> Böj och rotera mikrofonbommen så att mikrofonen är ca 2 cm från mungipan.

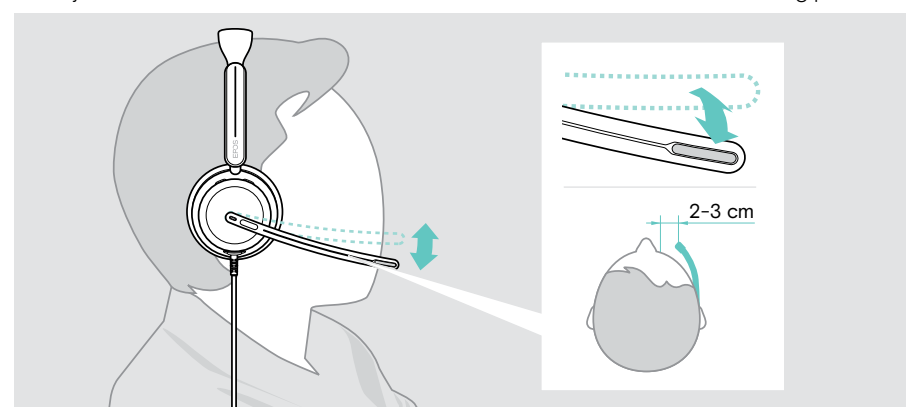

## <span id="page-10-0"></span>Så ansluter du

Du kan ansluta headsetet antingen:

- A till datorn eller
- B till din mobila enhet

Du kan ta bort och sätta tillbaka USB-A-adaptern helt från USB-kabeln. Så tar du bort USB-A-adaptern:

- > Koppla ifrån adaptern från USB-C-kontakten.
- > Tryck USB-kontakten genom den lilla öppningen i änden av gummihållaren.

#### A Ansluta direkt till datorn

- > Anslut eller ta bort USB-A-adaptern. .
- > Anslut headsetet till en USB-C eller USB-A-port på datorn. Headsetet slås på och stängs av med datorn.

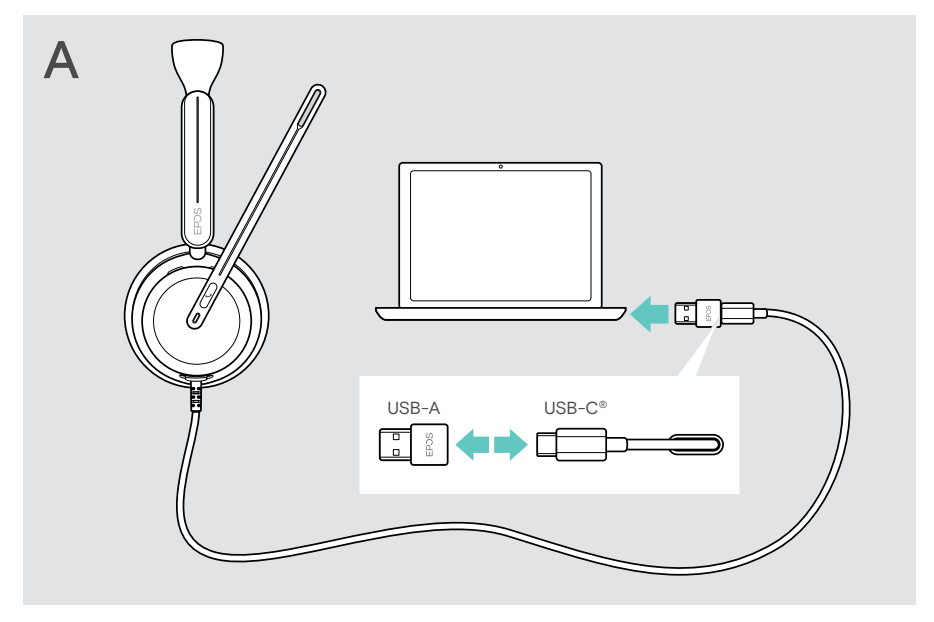

Koppla från headsetet:

> Dra ut kontakten ur USB-porten.

## <span id="page-11-1"></span><span id="page-11-0"></span>B Ansluta till mobil enhet

Följande funktioner är beroende av den anslutna mobilenheten och appar och kanske inte fungerar för alla enheter.

- > Ta bort USB-A-adaptern.
- > Anslut headsetet till USB-C-porten på din mobila enhet. Headsetet sätts på och stängs av med din mobila enhet.

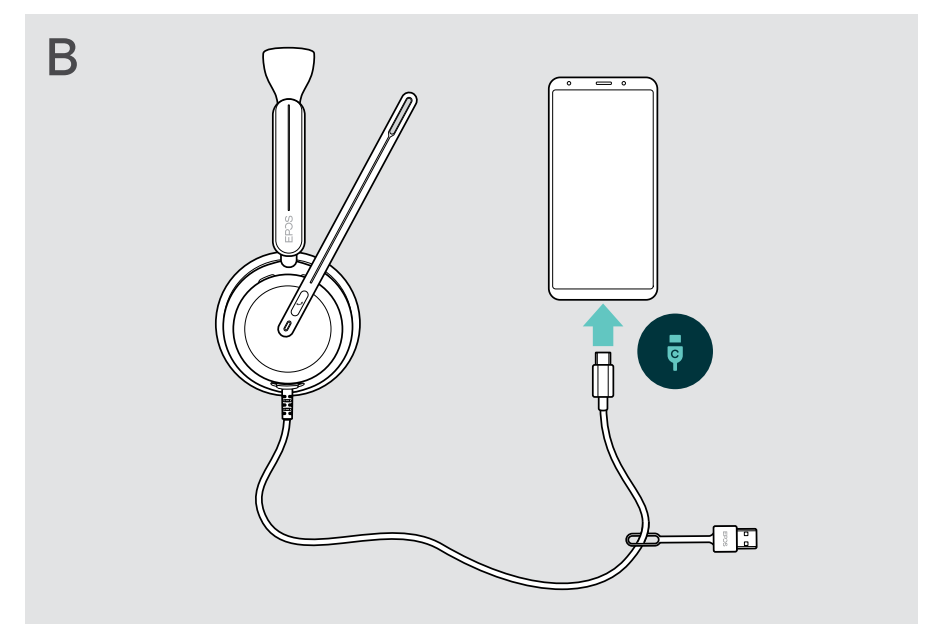

Koppla från headsetet:

> Dra ut kontakten ur USB-porten.

## <span id="page-12-1"></span><span id="page-12-0"></span>Installera datorappen EPOS Connect

Den kostnadsfria programvaran EPOS Connect gör att du kan konfigurera och uppdatera headsetet och erbjuder ytterligare inställningar.

- > Ladda ner programvaran från [eposaudio.com/connect.](http://eposaudio.com/connect)
- > Installera programmet. Du behöver ha administratörsrättigheter på din dator. Kontakta din IT-avdelning om du behöver hjälp.

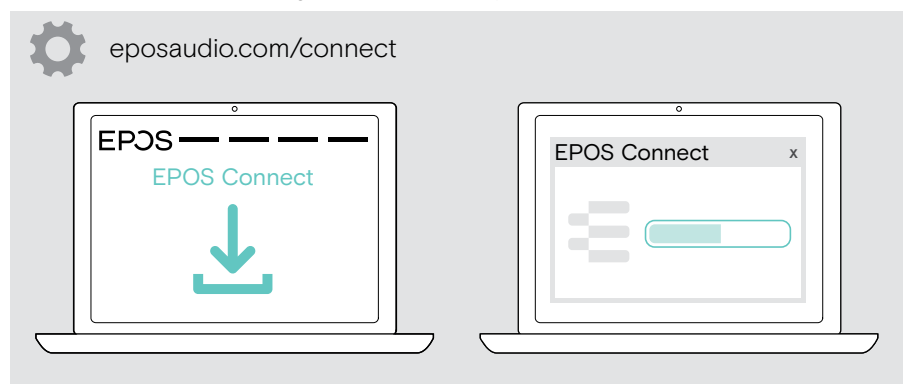

### <span id="page-12-2"></span>Ändra ljudinställningar – Microsoft® Windows

Windows ändrar vanligtvis ljudinställningarna automatiskt om du ansluter ett nytt headset. Om headsetet är anslutet men du inte hör något ljud:

- > Högerklicka på ljudikonen.
- > Under output väljer du EXPAND 8x0 som högtalare.
- > Under input väljer du EXPAND 8x0 som mikrofon.

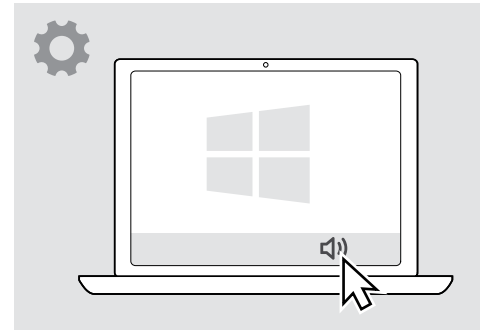

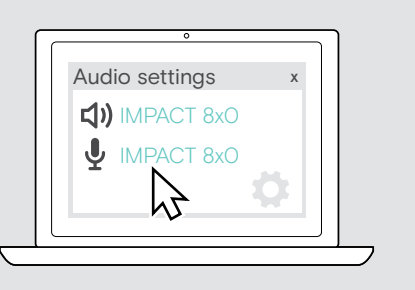

## <span id="page-13-1"></span><span id="page-13-0"></span>Användning – grundläggande funktioner

#### VARNING

ן/

Risk för hörselskador!

Att lyssna på hög volym under långa perioder kan leda till permanent hörselnedsättning.

- > Sänk volymen på den anslutna enheten innan du tar på dig headsetet.
- > Utsätt inte dig själv för höga ljudnivåer under långa perioder.

### Ändra volymen

Du kan justera tre oberoende volyminställningar för headsetet: **1** Samtal<br>
under ett pågående samtal 2 Medievolym<br>
under mediauppspelning 3 Volym för ringsignal, ljudsignaler och röstmeddelanden när headsetet är i viloläge (inte under samtal eller strömning av media) Ŧ

> Flytta multifunktionsreglaget till + eller – för att öka eller minska volymen. Du hör ett pip eller ett dubbelpip vid maximal eller minimal volym.

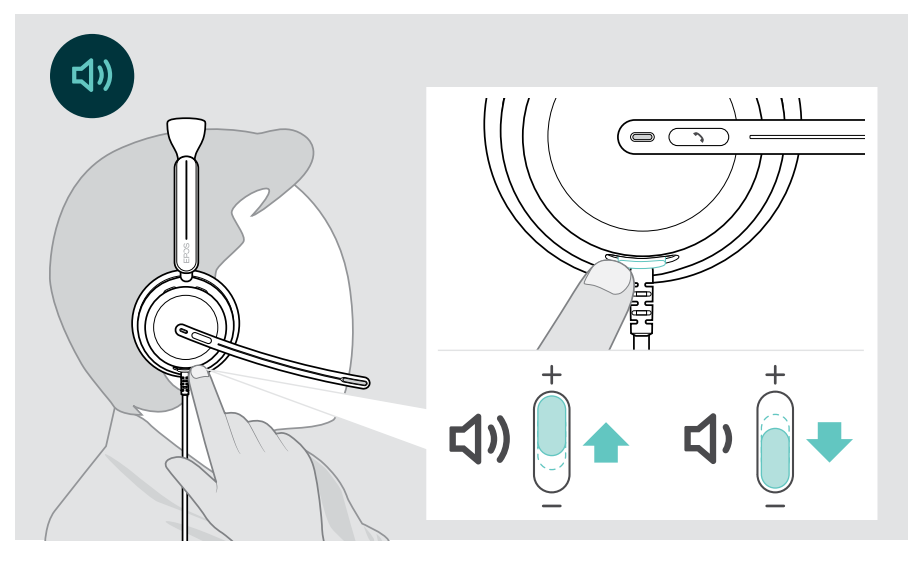

Alternativt kan du justera volymen på den anslutna enheten.

#### Ställa in headsetets mikrofonvolym för softphone-program

- > Ring ett samtal på den anslutna enheten till någon som kan hjälpa dig att hitta rätt volyminställning för mikrofonen.
- > Ändra mikrofonvolymen i din softphone-app och/eller i datorns ljudprogram.

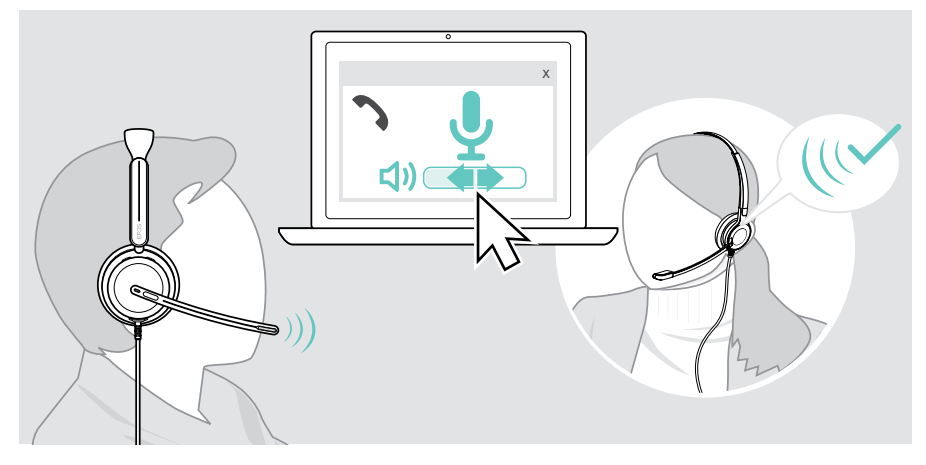

#### <span id="page-15-1"></span><span id="page-15-0"></span>Avaktivera headsetets mikrofon

- > A Flytta bomarmen uppåt för att tysta (du känner ett lätt motstånd) eller nedåt för att aktivera mikrofonen\*. ELLER
- > B Tryck på multifunktionsreglaget för att tysta eller slå på mikrofonen. Ljudavstängningslysdioden lyser rött när ljudet är tystat.

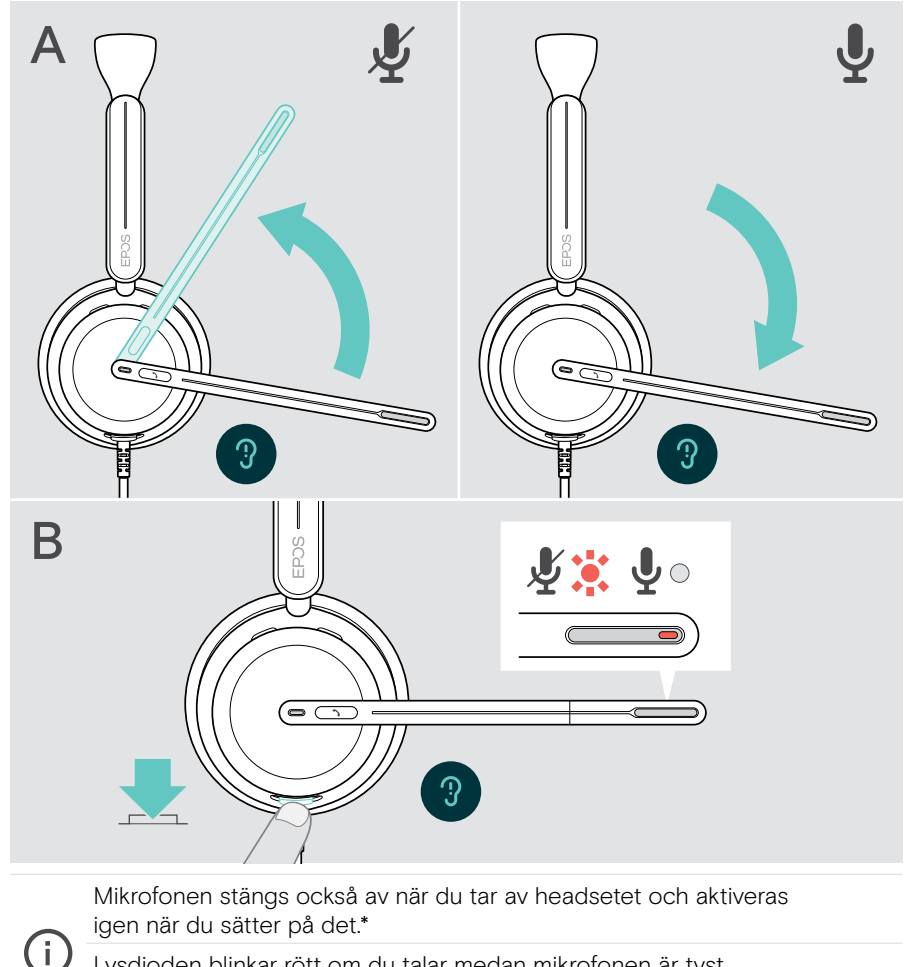

Lysdioden blinkar rött om du talar medan mikrofonen är tyst.  $\frac{1}{1} \frac{3\mathbf{k} + 3\mathbf{k} + 3\mathbf{k} + 3\mathbf{k} + \cdots}$ 

\*Denna funktion kan aktiveras/avaktiveras via EPOS Connect.

#### <span id="page-16-1"></span><span id="page-16-0"></span>Använda aktiv brusreducering – endast ANC-versionen

IMPACT 860 ANC/860T ANC dämpar omgivningsljud med hjälp av aktiv brusreduceringsteknik (ANC). Speciella mikrofoner minskar bakgrundsbrus, t.ex. tangentbordsljud eller samtal från kollegor i en öppen kontorsmiljö.

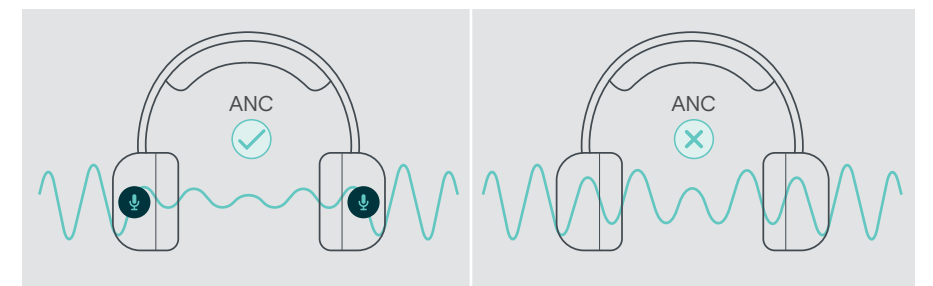

Om du befinner dig i en bullrig miljö men vill ha ett eget tyst utrymme kan du använda själva headsetet bortkopplat från alla enheter, och helt enkelt dra nytta av ANC.

#### Sätta på/stänga av ANC

> Tryck på ANC-knappen i 2 sek. eller använd EPOS Connect för att aktivera eller inaktivera ANC.

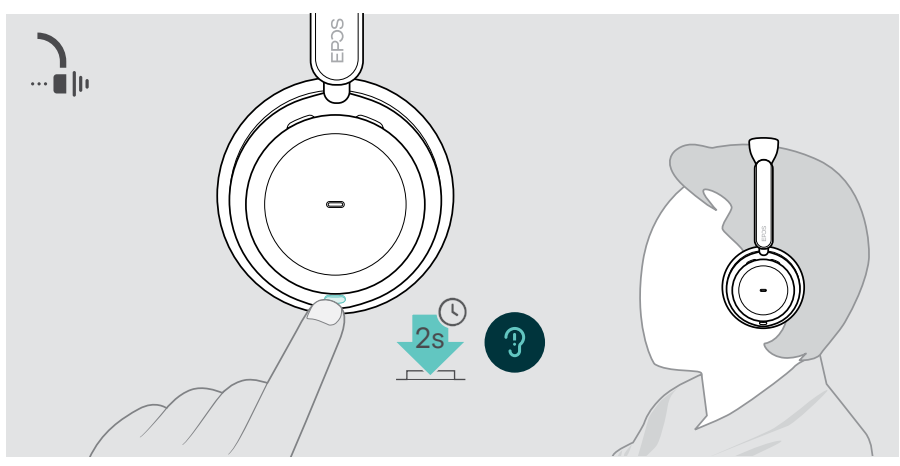

#### Använda och justera ANC

Headsetet är försett med adaptiv ANC och reagerar på omgivande bullernivå. Den inbyggda ANC:n reagerar på den omgivande bullernivån för att aktivera precis så mycket ANC som behövs vid en given tidpunkt. Detta minskar känslan av instängdhet i situationer där det inte behövs.

Med det extra skjutreglaget för ANC-nivå kan du ställa in din individuella ANC-intensitet (när adaptivt läge har avmarkerats).

Via EPOS Connect kan du:

> välja eller justera ANC-läget.

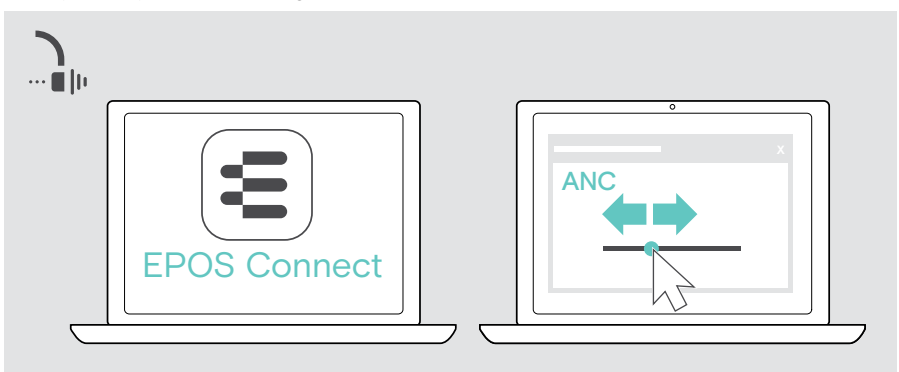

Tillgängliga bullerkontrollinställningar:

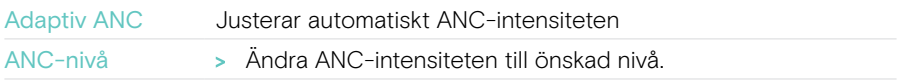

## <span id="page-18-1"></span><span id="page-18-0"></span>Använda TalkThrough – endast ANC-versionen

TalkThrough gör att du kan kommunicera med dina kollegor utan att behöva ta av headsetet, även när ANC är påslaget. Mediauppspelningen pausas eller stängs av.

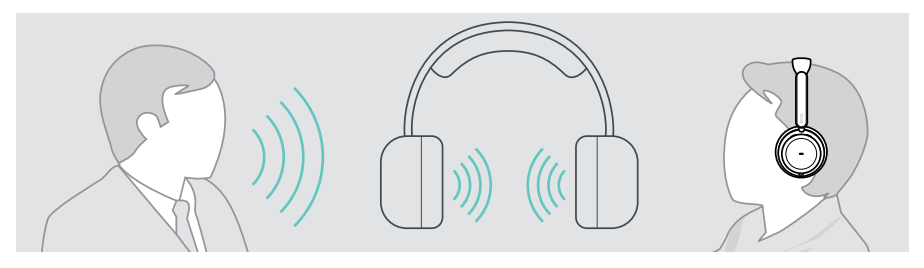

#### Sätt på/stäng av TalkThrough

- > Aktivera ANC (se tidigare sidor).
- > Tryck på ANC-knappen för att aktivera eller avaktivera TalkThrough.

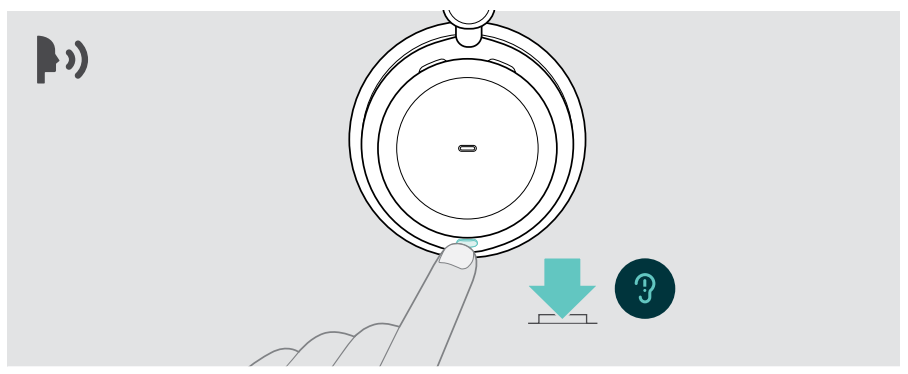

#### Justera TalkThrough-intensiteten

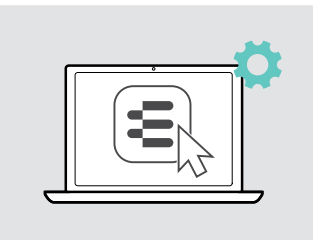

Via EPOS Connect kan du:

> Ändra TalkThrough-intensiteten via inställningarna för Noise Control (ljudkontroll).

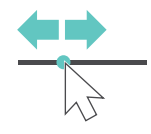

## <span id="page-19-0"></span>Utgående samtal med headsetet

Följande funktioner beror på den anslutna enheten.

Så här ringer du via datorn:

> Installera en softphone (VoIP-programvara), eller be din admin-avdelning om hjälp.

Upptagetlampan lyser rött så länge du är i ett samtal eller om ett samtal är parkerat.

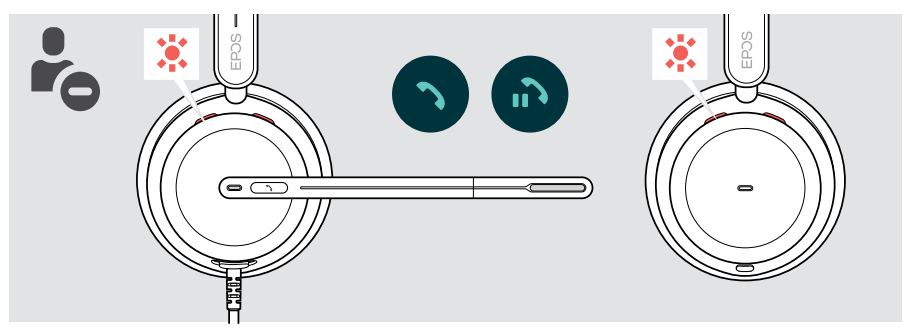

### Utgående samtal

> Inled samtalet på din anslutna enhet. Upptagetlampan lyser rött så länge du är i samtal.

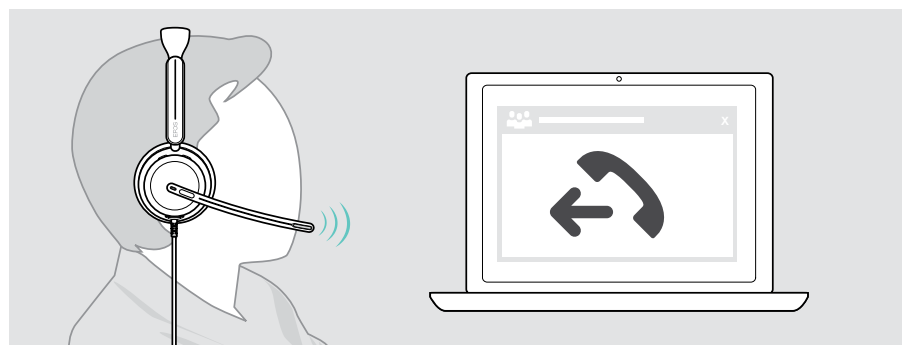

### <span id="page-20-1"></span><span id="page-20-0"></span>Acceptera/avvisa samtal

Det finns flera sätt att ta emot ett inkommande samtal.

#### Indikationer för ett inkommande samtal

När du får ett samtal hörs en ringsignal och lysdioden blinkar blått. Om du inte bär headsetet blinkar upptagetindikatorn för inkommande samtal.

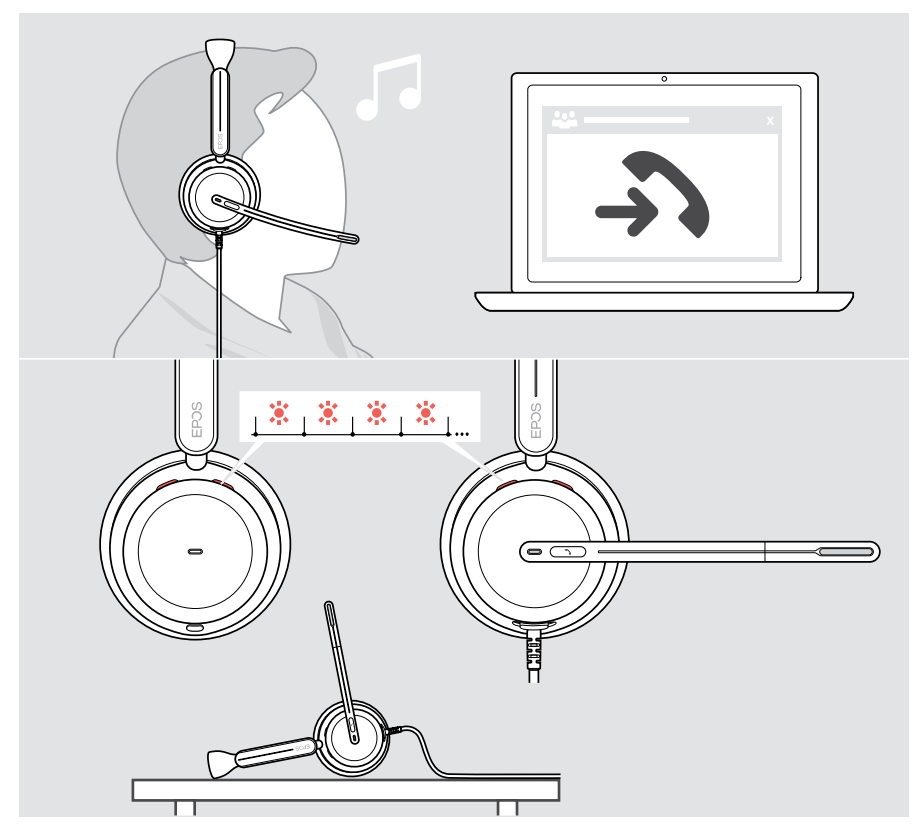

#### Ta emot ett samtal

Du kan ta emot ett samtal på tre olika sätt:

- > A Tryck på lurknappen. ELLER
- > B Flytta bomarmen nedåt.\* ELLER
- > C Ta på headsetet om det inte används\*. Headsetet är försett med en bärdetekteringssensor som känner av när headsetet används.

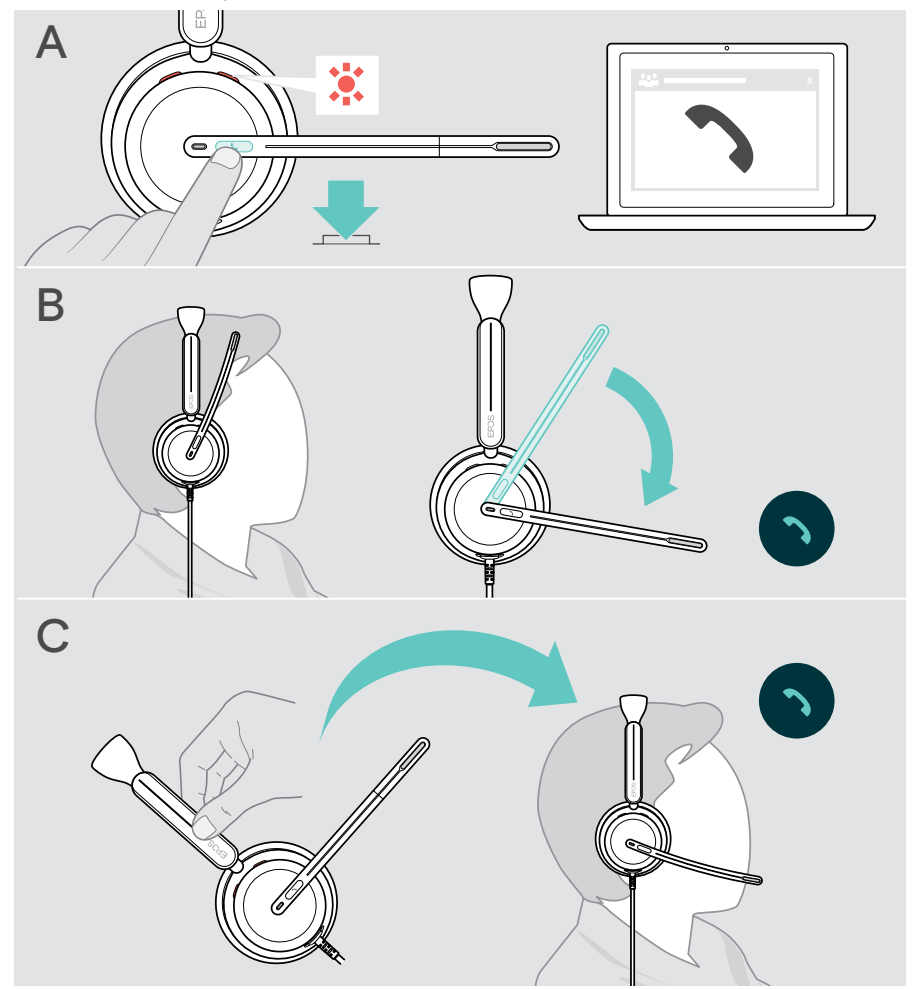

\*B + C: Denna funktion kan aktiveras/avaktiveras via EPOS Connect.

#### <span id="page-22-2"></span><span id="page-22-0"></span>Avvisa samtal

> Tryck på lurknappen i 2 sekunder.

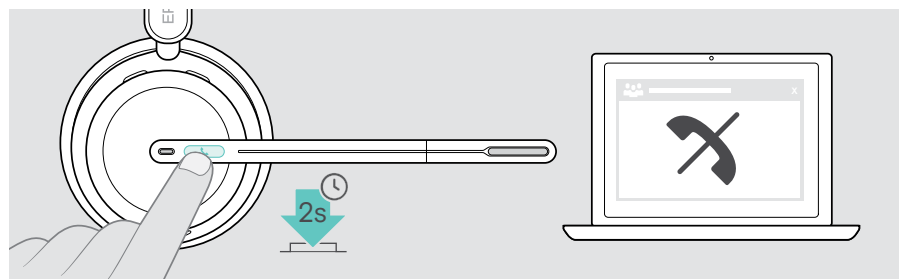

### Parkera samtal (pausa)

> Dubbeltryck på lurknappen för att parkera eller samtalet eller lämna parkeringsläget.

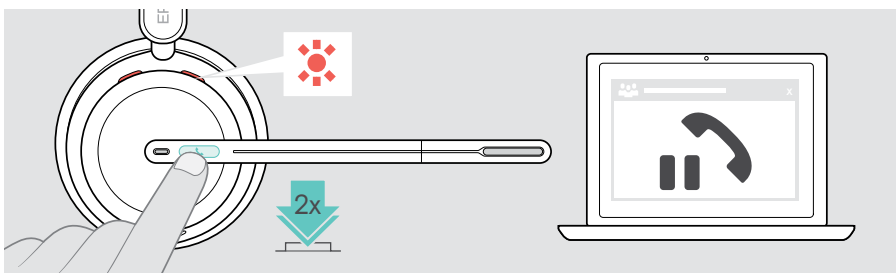

### <span id="page-22-1"></span>Avsluta ett samtal

- > Tryck på lurknappen för att avsluta samtalet. ELLER
- > Avsluta samtalet via din anslutna enhet.

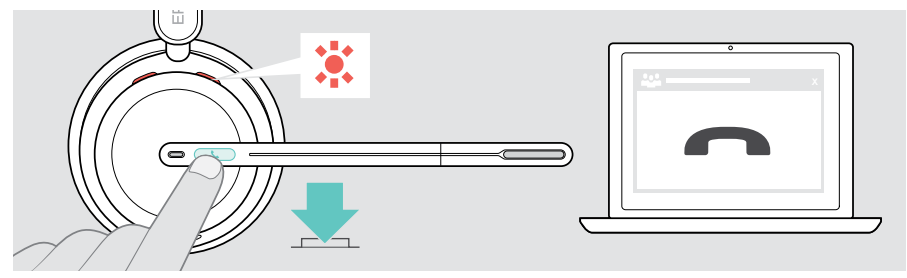

### <span id="page-23-1"></span><span id="page-23-0"></span>Hantera flera samtal

Två samtal kan hanteras samtidigt. Om du får ett samtal under ett pågående samtal, hörs en knacka på-ton.

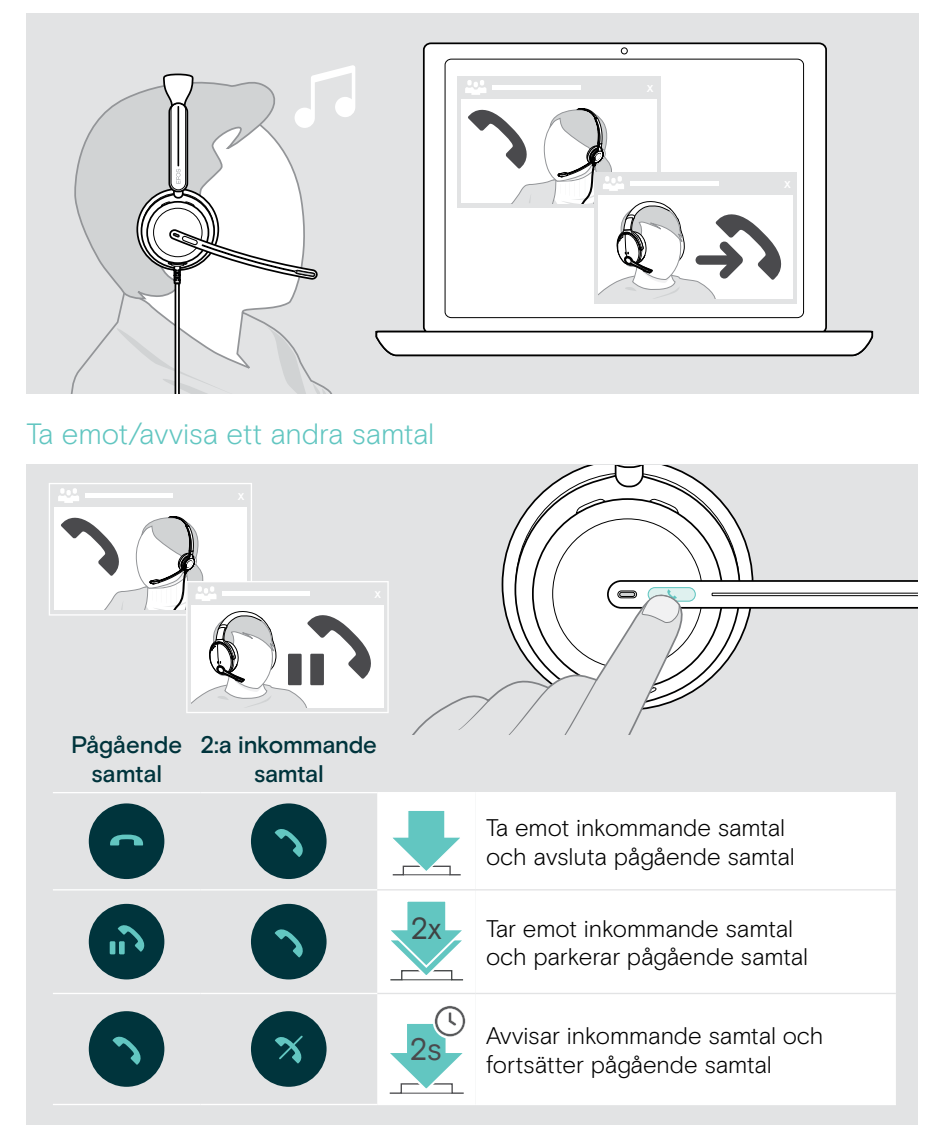

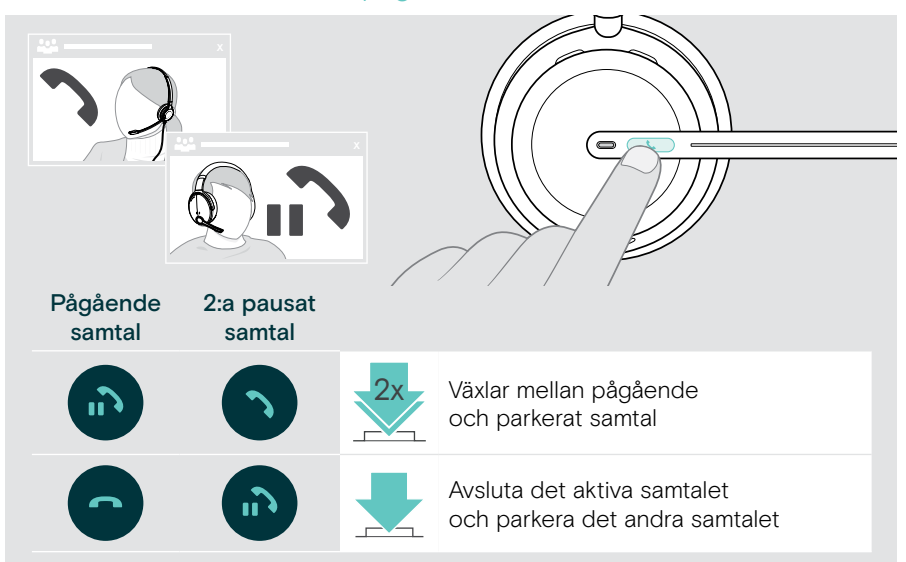

#### <span id="page-24-0"></span>Växla mellan samtal/avsluta pågående samtal

## <span id="page-25-1"></span><span id="page-25-0"></span>Använda Microsoft® Teams – endast IMPACT 860T/860T ANC

Så här använder du Microsoft Teams med headsetet:

> Ansluta headsetet till datorn - se sidan 10. . Om Microsoft Teams redan körs på datorn lyser Teams LED lila. Annars installera och kör Microsoft Teams.

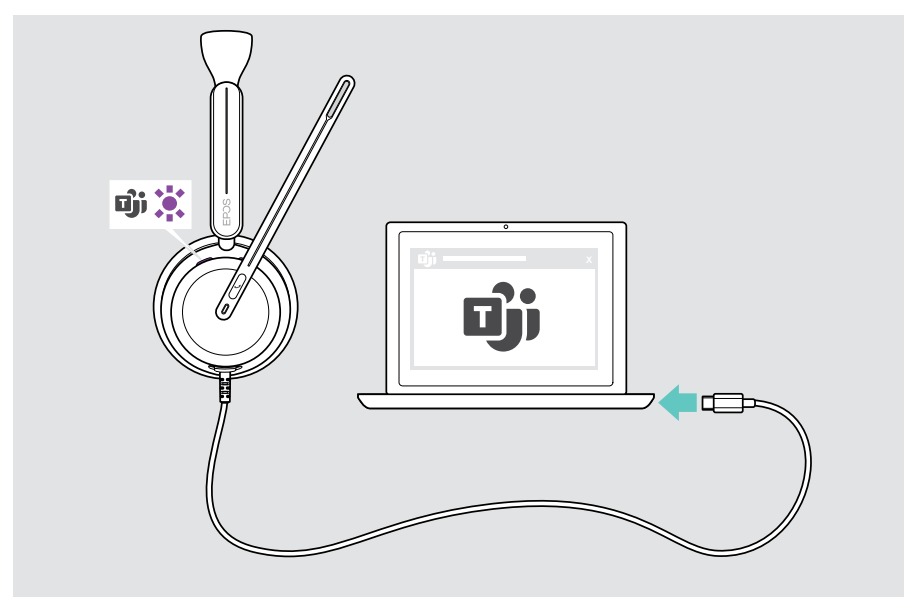

### <span id="page-26-0"></span>Anropa Microsoft® Teams

- > A Tryck på lur- och Teams-knappen. ELLER
- > B Öppna Microsoft Teams på din anslutna enhet.

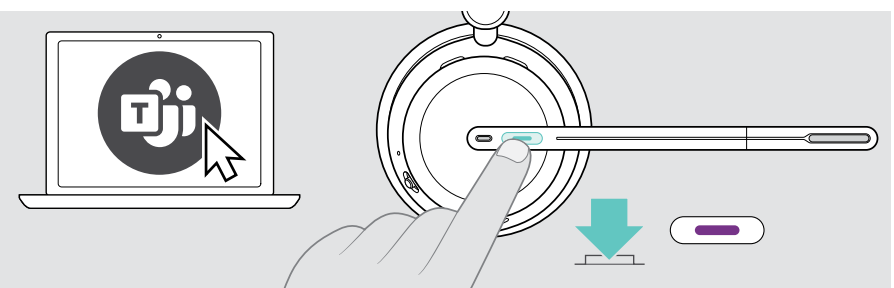

#### <span id="page-26-1"></span>Lyfta handen i ett Teams-möte

> Tryck på lur- och Teams-knappen i 1 sekund och släpp den för att höja eller sänka handen.

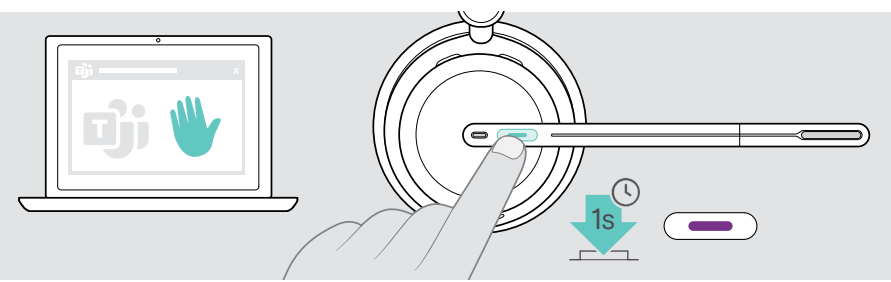

### <span id="page-27-0"></span>Kontrollera Teams-meddelanden

Lysdioden pulserar lila för att indikera:

- Meddelande om mötesanslutning
- Meddelande om röstmeddelande
- Meddelande om missat samtal

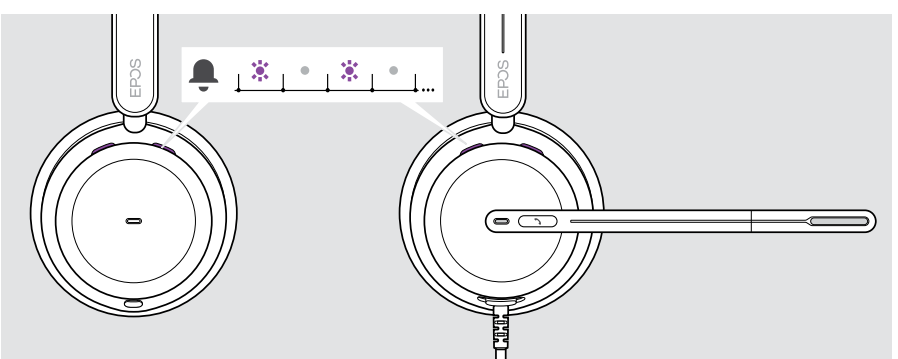

Så här kontrollerar du dessa meddelanden på skärmen:

> Tryck på lur- och Teams-knappen.

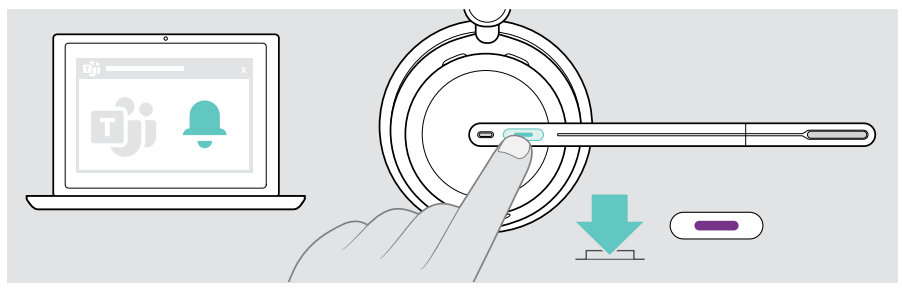

## <span id="page-28-1"></span><span id="page-28-0"></span>Lyssna på media

> Spela upp media på din anslutna enhet.

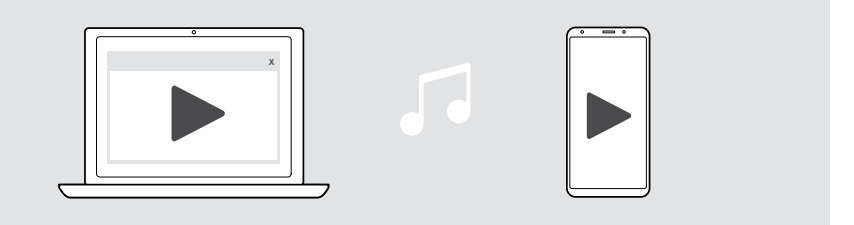

När du får och tar emot ett samtal pausas mediauppspelningen och återupptas efter samtalet – om den anslutna enheten stöder den funktionen.

#### Styrning via bärdetekteringssensorn

Headsetet har en bärdetekteringssensor som känner av om det sitter på huvudet eller inte.

> Ta av headsetet.

Mediauppspelningen pausas.

> Ta på headsetet.

Ŧ

Mediaåtergivningen återupptas om mediet pausades via bärdetekteringssensorn.

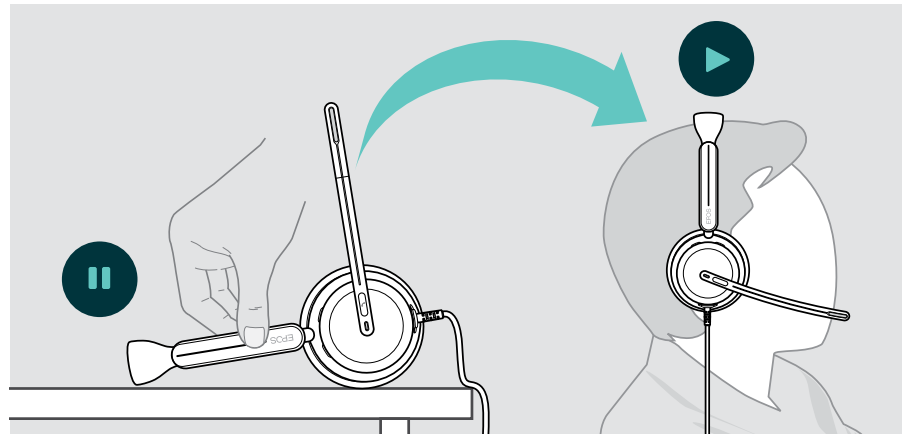

Denna funktion kan aktiveras/avaktiveras via EPOS Connect.

### <span id="page-29-0"></span>Styrning via knapp

Följande funktioner är beroende av enhet.

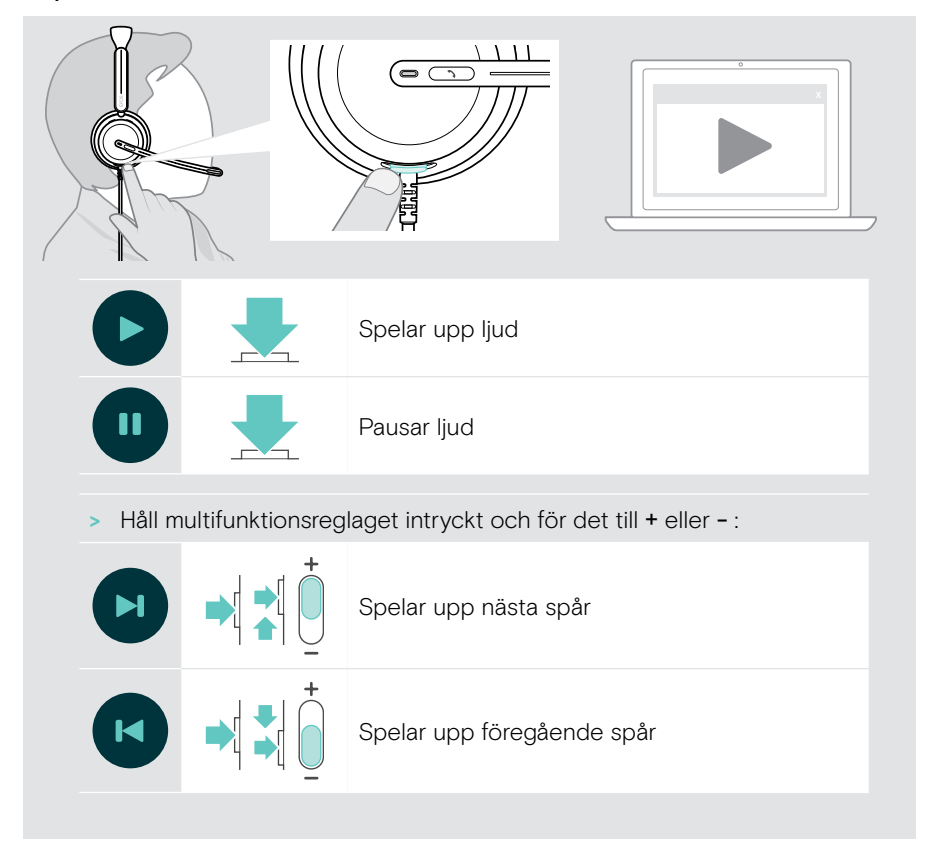

## <span id="page-30-0"></span>Bra att veta

#### Aktivera/avaktivera sensorfunktioner

Headsetet har en bärdetekteringssensor som känner av om det sitter på huvudet eller inte. En andra givare registrerar bomarmens position.

#### Via EPOS Connect kan du:

> Aktivera eller avaktivera Smart Pause-funktionerna .

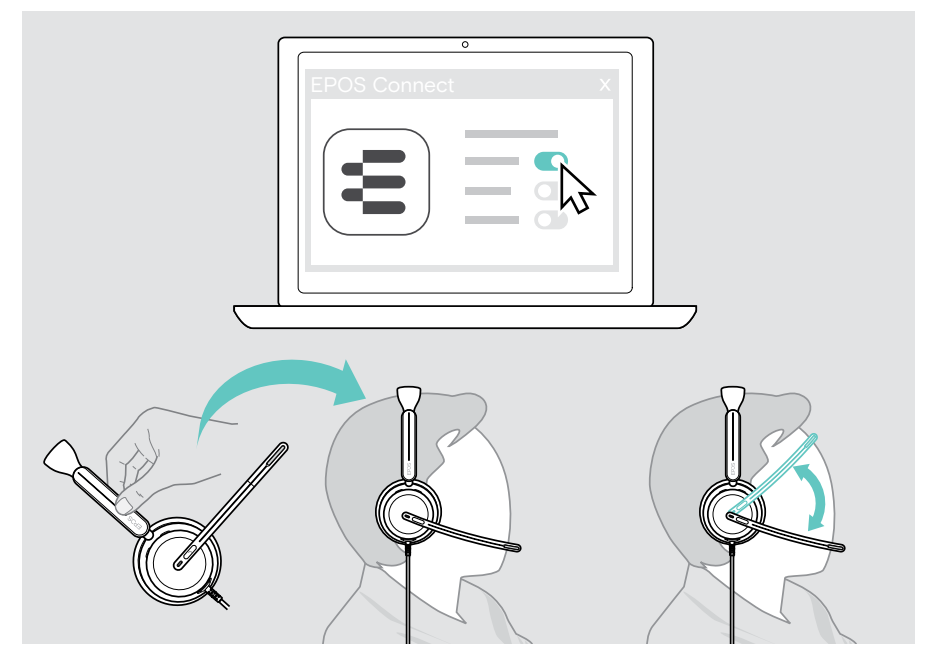

Tillgängliga inställningar:

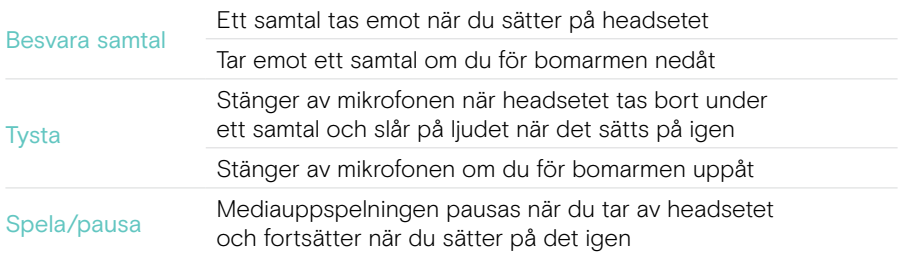

#### <span id="page-31-0"></span>Justera sidetone

Sidetone är den hörbara återkopplingen av din egen röst under ett telefonsamtal.

> Ändra styrka för sidetone i EPOS Connect.

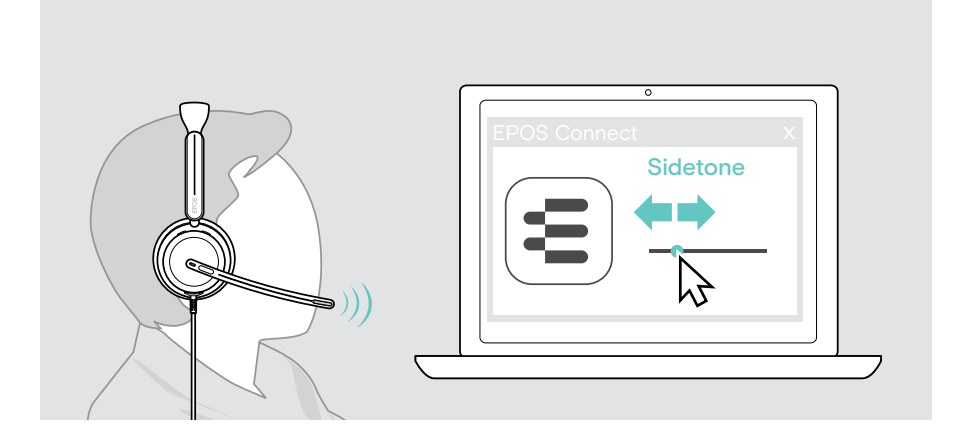

#### Ändra språk för röstmeddelanden

> Välj önskat språk för röstmeddelanden i listan i EPOS Connect (engelska är standard).

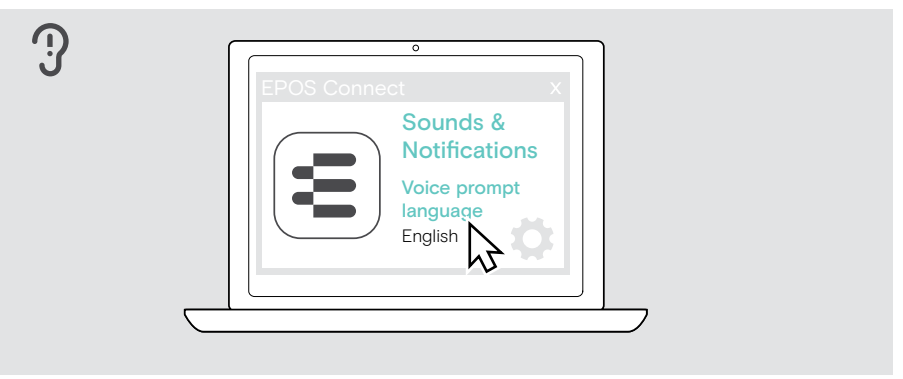

## <span id="page-32-1"></span><span id="page-32-0"></span>Ställa in ljud och meddelanden

> Ändra ljud och meddelanden i EPOS Connect.

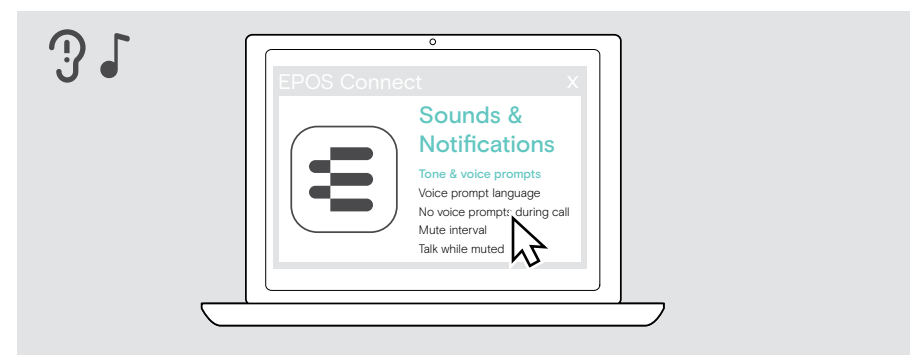

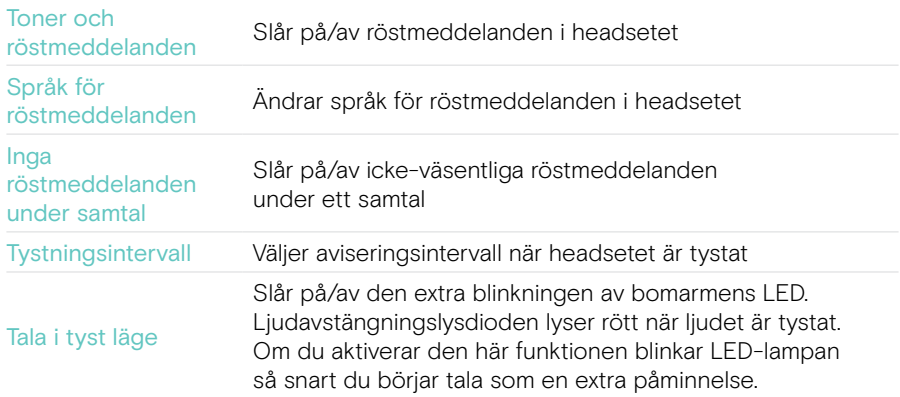

## <span id="page-33-0"></span>Aktivera/avaktivera en ljudbegränsare

> Välj en ljudbegränsare i EPOS Connect.

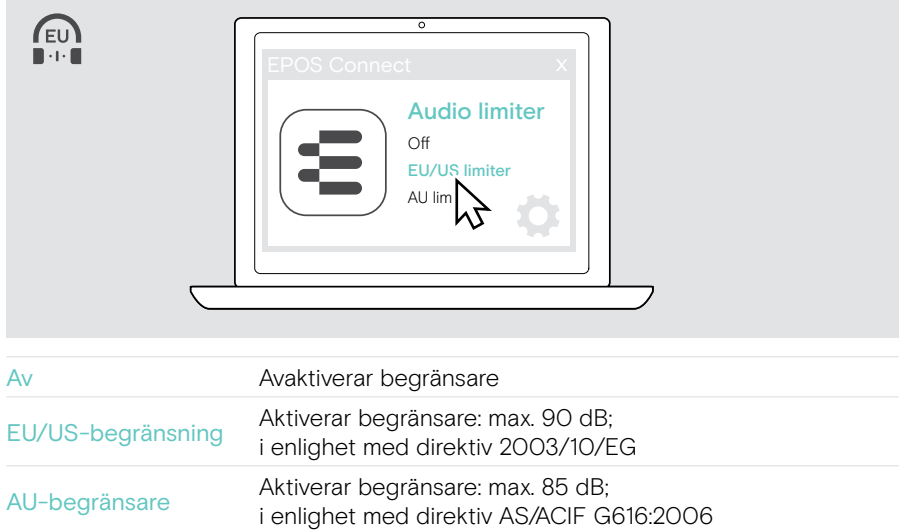

## <span id="page-34-0"></span>Underhålla och uppdatera produkter

#### Rengöring av produkterna

#### VARNING:

Vätskor kan skada produktens elektronik!

Vätska som kommer in innanför enhetens hölje kan orsaka kortslutning och skada elektroniken.

- > Förvara alla vätskor på säkert avstånd från produkten.
- > Använd inga rengöringsmedel eller lösningsmedel.
- > Använd bara en torr duk för att rengöra produkten.

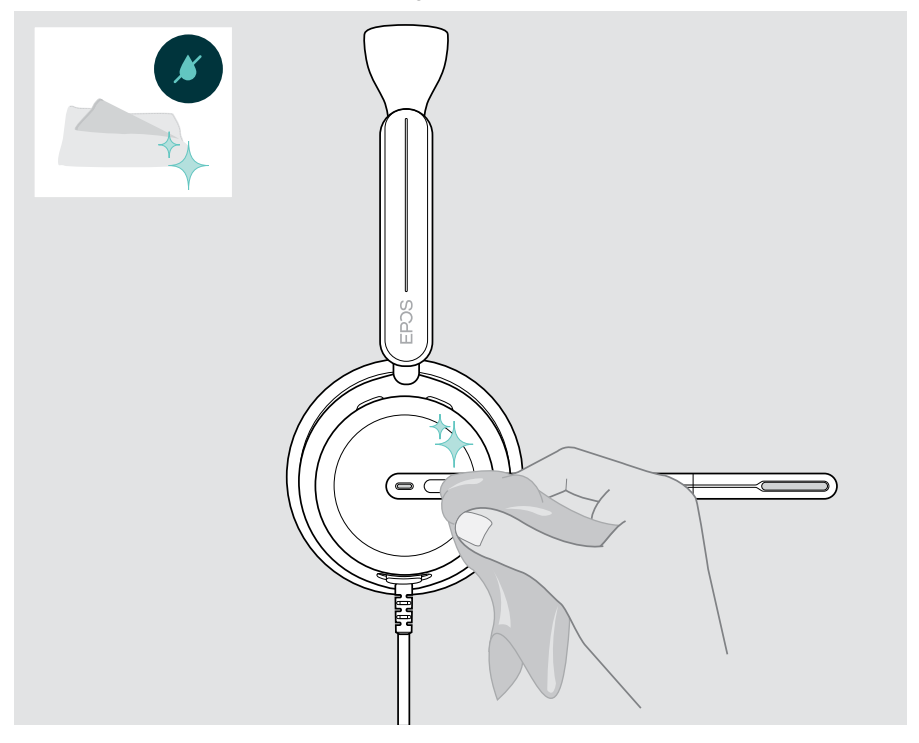

### <span id="page-35-0"></span>Transport och förvaring av produkterna

> Förvara produkten på en ren och torr plats.

Så här undviker du hack eller repor på headsetet:

> Förvara headsetet i fodralet när det inte används eller när du bär omkring det. Fäll upp bomarmen och vrid in öronkåporna.

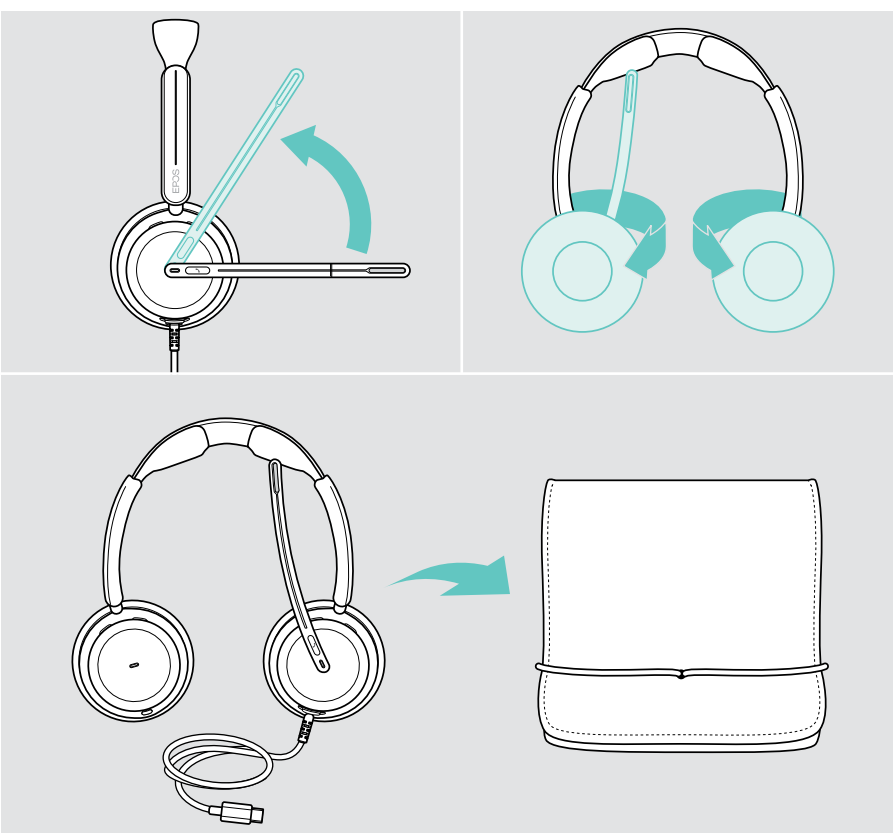

## <span id="page-36-0"></span>Byte av öronkuddar

Av hygieniska skäl bör du byta ut öronkuddarna. Utbyteskuddar kan beställas från din EPOS-partner.

- 1 Fäll upp bomarmen och vrid in öronkåporna.
- 2 Fatta tag i kanten på öronkudden bakom öronkåpan och dra den uppåt och bort från öronkåpan.
- 3 För in kanten på den nya öronkudden i den lilla ursparningen. Vrid försiktigt öronkudden moturs tills den sitter ordentligt på plats.

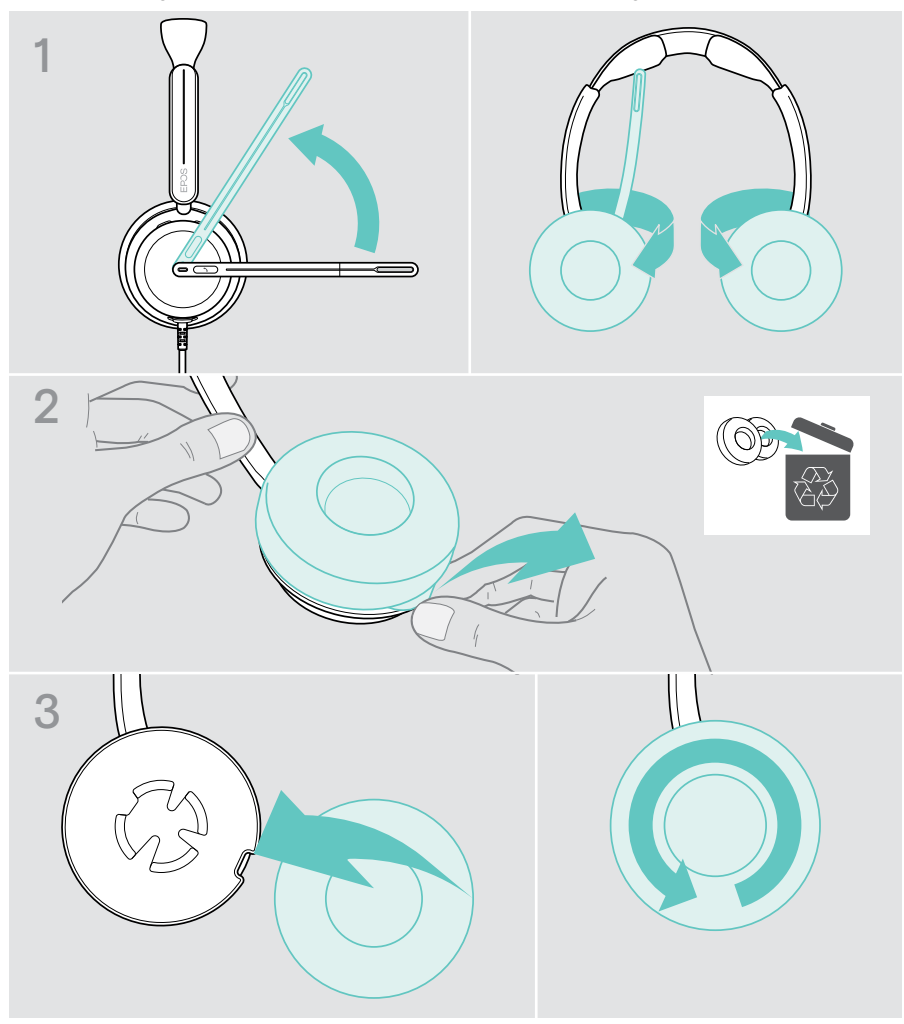

### <span id="page-37-0"></span>Uppdatera den inbyggda programvaran

Du kan uppdatera headsetets firmware via den kostnadsfria programvaran EPOS Connect (se sidan [12](#page-12-1)).

- > Anslut headsetet till datorn.
- > Starta EPOS Connect.

Om det finns ny inbyggd firmware guidar programmet dig genom uppdateringsprocessen.

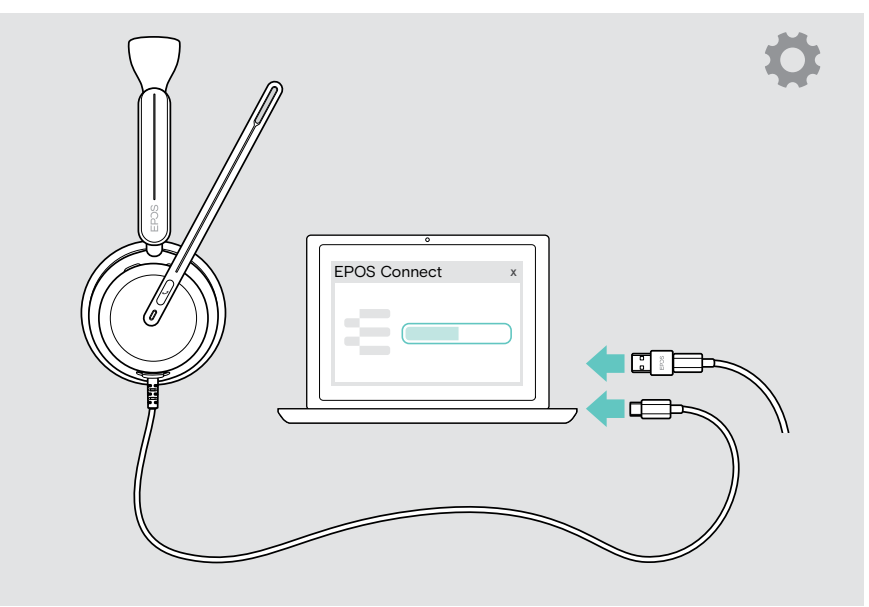

## <span id="page-38-0"></span>Om problem uppstår ...

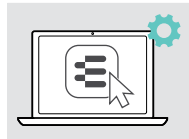

Många funktioner kan aktiveras/avaktiveras eller ställas in via EPOS Connect:

> Justera inställningarna.

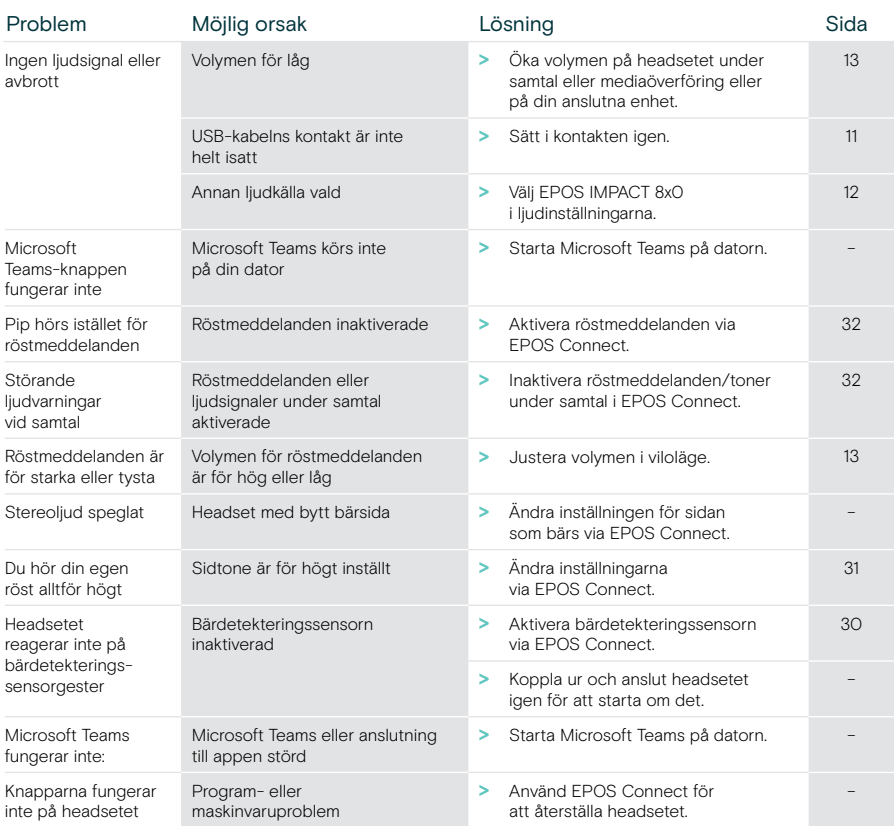

Om ett problem uppstår som inte nämns i tabellen nedan eller om problemet inte kan lösas med de föreslagna lösningarna, kontakta din lokala EPOS-partner.

Besök [eposaudio.com](http://eposaudio.com) för att hitta en EPOS-servicepartner i ditt land

eposaudio.com/impact800

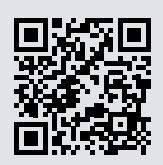

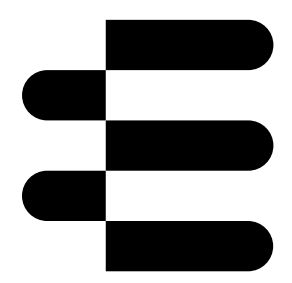

### DSEA A/S

Kongebakken 9, DK-2765 Smørum, Denmark eposaudio.com

05/24, A02